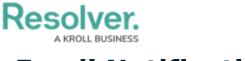

## **Email Notifications**

Last Modified on 09/30/2020 6:55 pm EDT

If configured, email notifications can be sent to users once an object has moved to the next workflow state. The notification can be created one of the following templates:

- Standard: Advises users that there are one or more objects that require attention.
- Assigned Advises users that one or more objects have been assigned to them.

If required, the templates can be edited to create custom notifications. Customizations can include:

- Creating a new subject line and custom message in the body of the email;
- Inserting variables in the subject and body to provide more information about the object(s);
- Applying Markdown formatting to any custom messages in the body of the email; and
- Replacing the Resolver logo with your company's logo.

| RESOLVER                                                                     |
|------------------------------------------------------------------------------|
|                                                                              |
| Hello {User}                                                                 |
| The assignments below require your attention.                                |
| Click the link below to access:                                              |
| Object name                                                                  |
| <u>Object name</u>                                                           |
|                                                                              |
|                                                                              |
|                                                                              |
| Powered by :RESOLVER                                                         |
| You received this email because your company has subscribed to Resolver Core |
| A menuious of the Annienment energitementer                                  |

A preview of the Assignment email template.

For information on configuring or customizing your emails, contact Resolver Support.